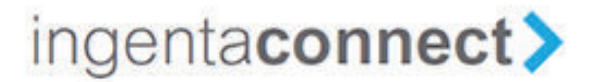

## **How to create a personal registration and activate a subscription on** *ingentaconnect***™**

In order to access your personal subscriptions online you must first complete a simple one-time registration and activation process. This takes no more than a few minutes. If you are already registered with *ingentaconnect* and want to add a new title or renewing an existing subscription, please sign in and start at SECTION B.

## **A. Register – we need to know who you are**

Go to: http://www.ingentaconnect.com/register/personal

Enter your personal information in the fields provided.

Step 1. Create a **User ID** and **Password**. **Be sure that the information that you register with matches the information you provided upon purchasing your subscription; for example, the same first and last name and the billing zip code.**

Step 2. Check the box next to **I agree to the terms and conditions**.

Step 3. Click **Register**.

## **B. Activate Subscription(s) – to what content are you claiming access?**

Step 4. Select the **View Current Subscriptions** link found in the center of the screen or under **My Profile** in the right hand menu bar.

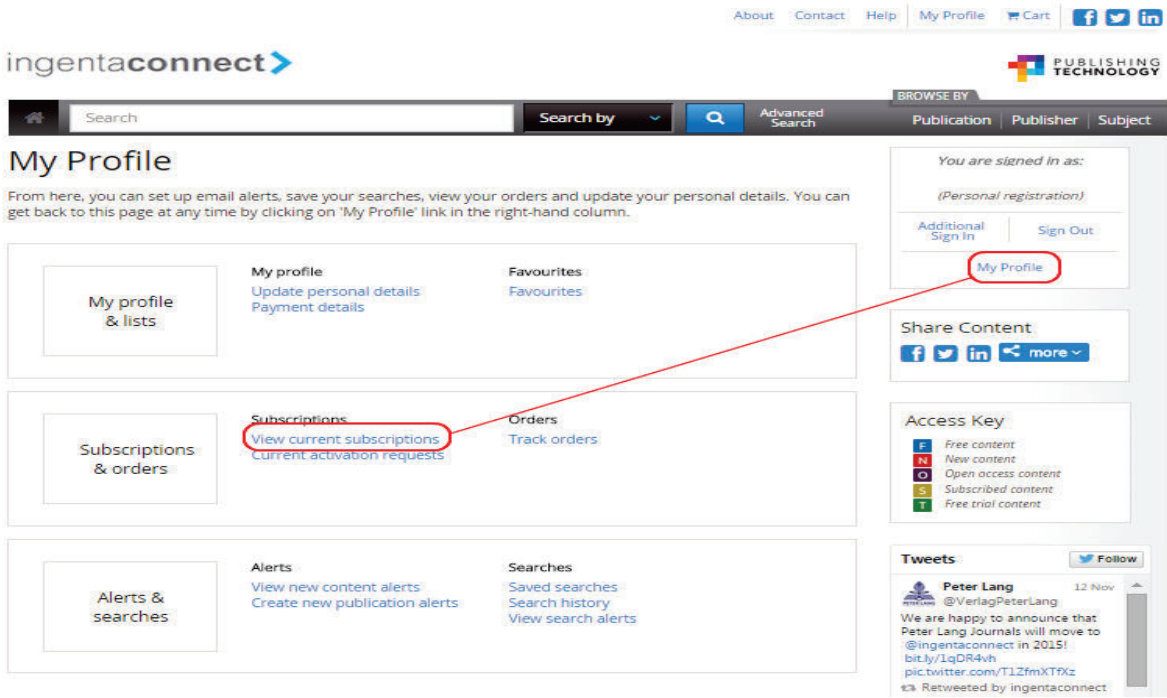

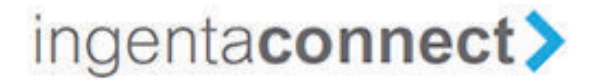

Step 5. Choose the **Add** tab – search or browse to the publisher or journal title(s) to which you subscribe.

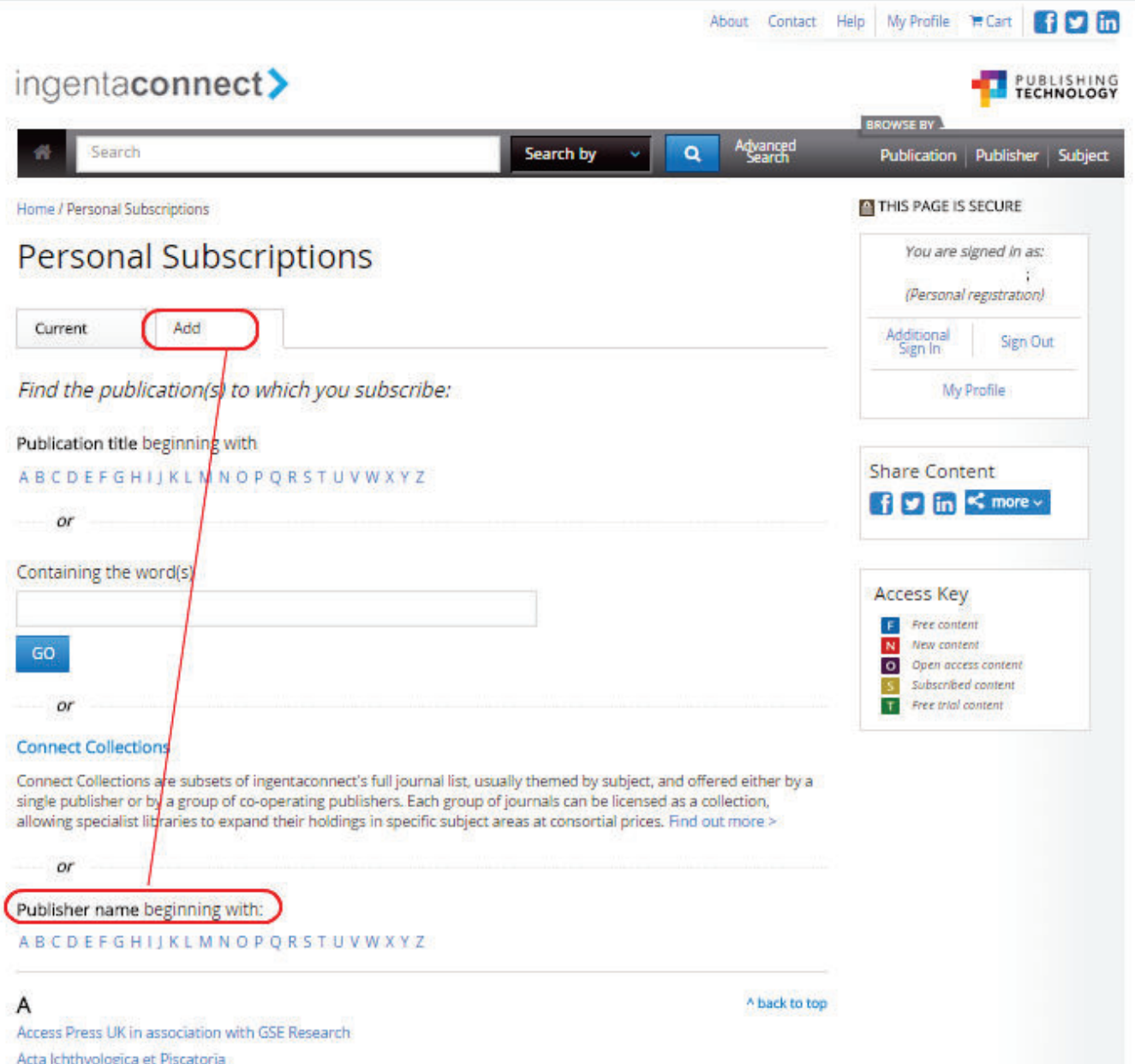

Step 6. Check the box to the left of the title and enter your **Subscription Number**\* in the box to the right. Click the **Add** button at the top or bottom of the journal list.

*Note:* Your subscription number will be your five-digit Southern California ACS Chapter member number.

## ingentaconnect>

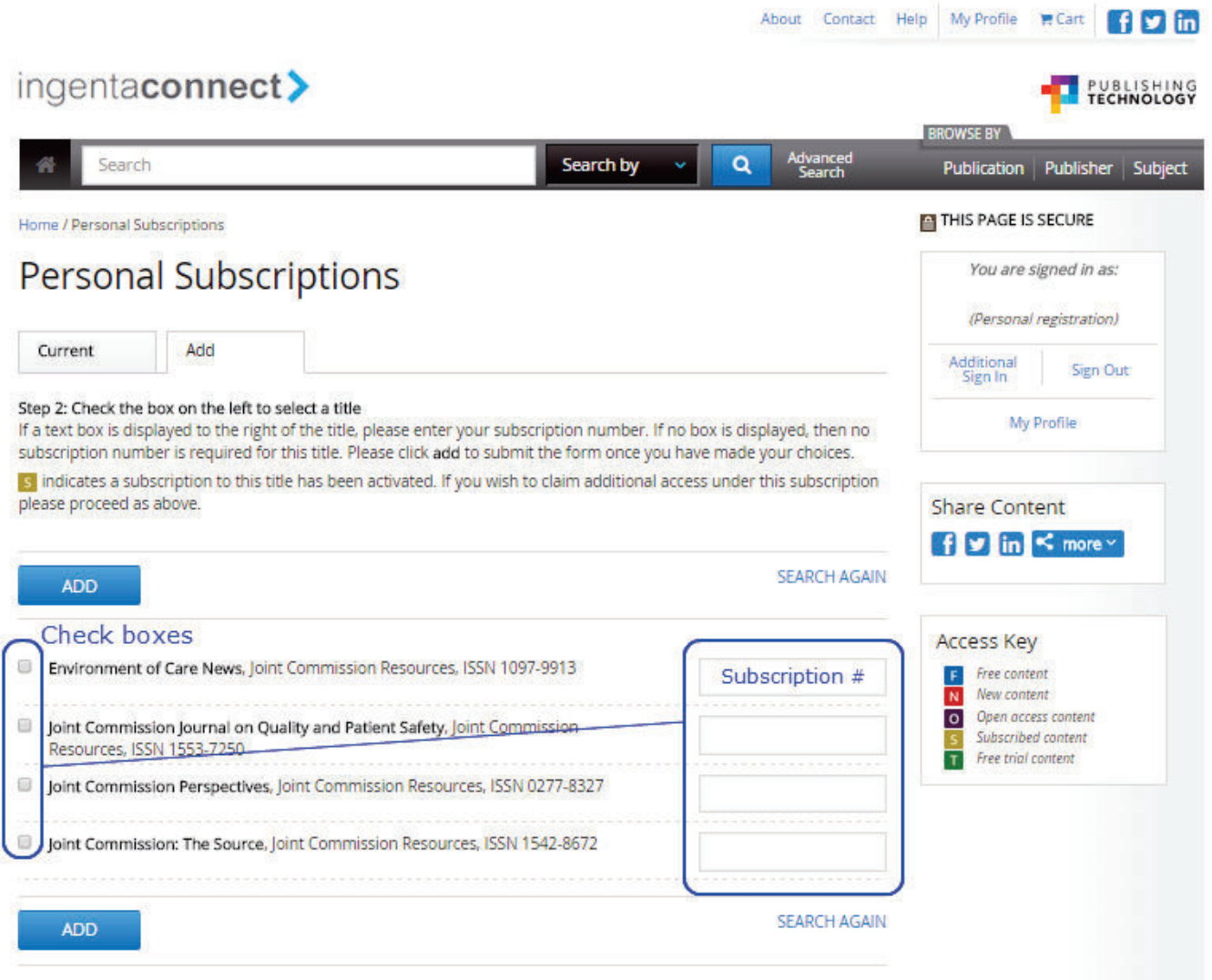

You will receive an on-screen confirmation that your request has been received. Once access is verified, the journal will appear under the **Current** tab.

To request access for other titles to which you subscribe simply sign in with your username and password and follow the above instructions from Step 4 onwards.

Content to which you have subscriber access is marked with  $\begin{bmatrix} 5 \end{bmatrix}$ .

**\*** Your subscription number is unique to you. This will be your five-digit Southern California ACS Chapter member number. If you have forgotten your five-digit Chapter member ID, contact SCCACS. Chapter member dues must be current in order to get access to the Journal. There will be a validation process once this information is submitted and you will receive notice that you have been approved for online access or advise that there is an issue.